## Fichier:Mood Box, Sons et Lumières pgm aruino init 1.png

// 1- LCD<br>// Sibliothèques nécessaires à l'afficheur LCD :<br>// Sibliothèques nécessaires à l'afficheur (, gère le lien entre un microprocesseur et des circuits, module "Wire.h" du package Arduino.<br>// - LCD : pou "Inter la b  $\begin{array}{ll} \texttt{finclude} & \texttt{Write.h>}\\ \texttt{finclude "rgb\_led.h"} \end{array}$ // Déclaration du nom de l'afficheur LCD : la construction de la bibliothèque Grove impose "lod" comme nom par défaut.<br>Top lod lod: // Rem : par définition une sortie I2C ne nécessite pas de définition de brochage, ceci est autogéré par le protocole. // Définition de la variable qui va contenir le message à afficher :<br>String Message = "Message de base"; // Définition de la luminosité de l'écran [0 255]<br>const int LCD\_Seuil = 255;  $\frac{7}{2}$  - LED-RING // -----------<br>// Bibliothèque nécessaire à la gestion de la led-ring :<br>// - FastLED : bibliothèque dédiée aux led-rings "Neopixels" du fabricant Adafruit.<br>\$include "FastLED.h" // Définition du nombre de leds du led-ring et de la broche de sortie correspondante<br>**#define NER\_LEDS 12 // // 12** leds sur l'anneau<br>#define LEDR\_PIN 3 // Broche du led-ring (D3 sur le Base Shield V2 Seeed) // Déclaration du tableau de valeurs de couleurs des leds<br>CRGB leds[NBR\_LEDS]; // Variable de stockage de la dernière couleur utilisée<br>byte Latest\_Color[3] = {0,20,50}; %// Variable et valeur de brillance de base<br>float BaseBrightness = 20; // 3- TOUCHE CAPACITIVE ...<br>// Broche d'entrée de la touche/ie de la barre laiton #define TCAP PIN A1 // Variable d'entrée associée à la touche<br>int TCAP Value = 0: Taille de cet aperçu :610 × 599 [pixels](https://wikifab.org/images/thumb/0/03/Mood_Box%252C_Sons_et_Lumi%25C3%25A8res_pgm_aruino_init_1.png/610px-Mood_Box%252C_Sons_et_Lumi%25C3%25A8res_pgm_aruino_init_1.png). Fichier [d'origine](https://wikifab.org/images/0/03/Mood_Box%252C_Sons_et_Lumi%25C3%25A8res_pgm_aruino_init_1.png) (971 × 954 pixels, taille du fichier : 42 Kio, type MIME : image/png)

Fichier téléversé avec MsUpload on [Spécial:AjouterDonnées/Tutorial/Mood\\_Box,\\_Sons\\_et\\_Lumières](https://wikifab.org/wiki/Sp%25C3%25A9cial:AjouterDonn%25C3%25A9es/Tutorial/Mood_Box,_Sons_et_Lumi%25C3%25A8res)

## Historique du fichier

Cliquer sur une date et heure pour voir le fichier tel qu'il était à ce moment-là.

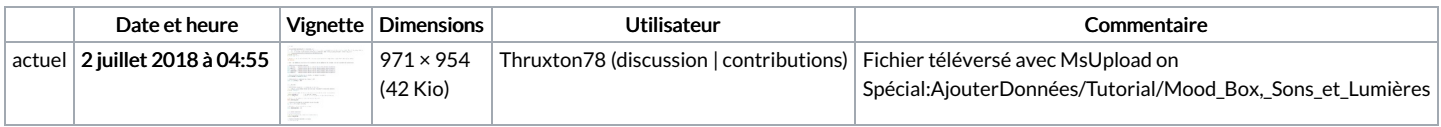

Vous ne pouvez pas remplacer ce fichier.

## Utilisation du fichier

Le fichier suivant est un doublon de celui-ci (plus de [détails](https://wikifab.org/wiki/Sp%25C3%25A9cial:Recherche_fichier_en_double/Mood_Box,_Sons_et_Lumi%25C3%25A8res_pgm_aruino_init_1.png)) :

[Fichier:MoodBoxByFaBteam](https://wikifab.org/wiki/Fichier:MoodBoxByFaBteam_604_MoodBoxByFaBteam_Etape6_pgm_aruino_init_1.png) 604 MoodBoxByFaBteam Etape6 pgm aruino init 1.png

Les 3 pages suivantes utilisent ce fichier :

[MoodBox](https://wikifab.org/wiki/MoodBox) [MoodBox/fr](https://wikifab.org/wiki/MoodBox/fr) Mood Box, Sons et [Lumières/fr](https://wikifab.org/wiki/Mood_Box,_Sons_et_Lumi%25C3%25A8res/fr)

## Métadonnées

Ce fichier contient des informations supplémentaires, probablement ajoutées par l'appareil photo numérique ou le numériseur utilisé pour le créer. Si le fichier a été modifié depuis son état original, certains détails peuvent ne pas refléter entièrement l'image modifiée.

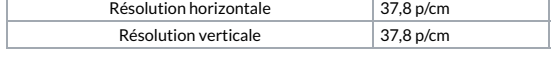